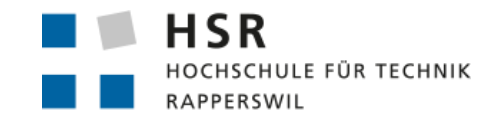

FHO Fachhochschule Ostschweiz

# **PostGIS für Fortgeschrittene**

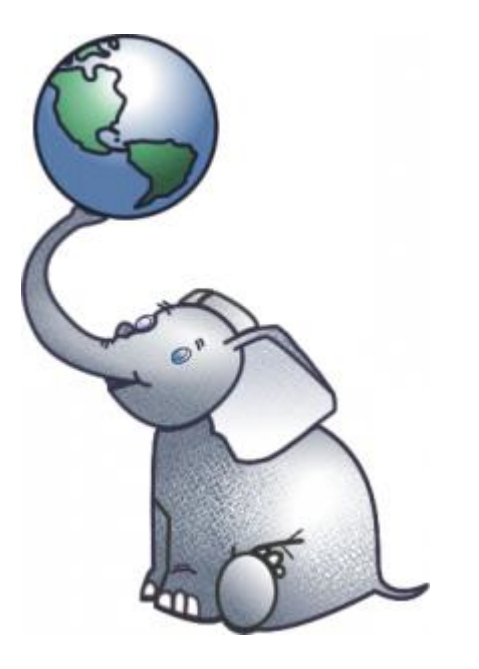

**sfkeller@hsr.ch**

Swiss PG Day 2018

## **Einführung**

- PostGIS
- Use Cases
	- Areas-of-Interest
	- Some shamelessly copied from mastermind Paul Ramsey
	- … and some spatial SQL picks
- Diskussion

### **Motivation**

- Data Mangling (ELT ETL)
- Visualization (and Reporting)
- **Analysis**!

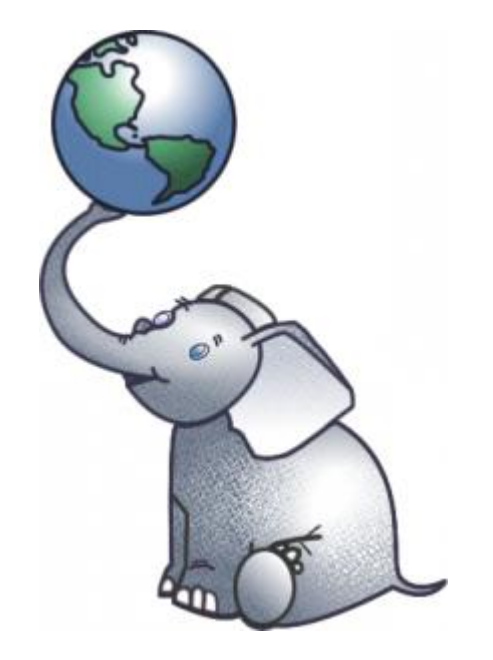

## **PostGIS - An Extension of PostgreSQL**

- CREATE EXTENSION postgis;
- Contains
	- Data types (OGC)
	- Indexes
	- Executables (Data Loaders)
- Dependencies
	- GEOS, PROJ
	- Data (e.g. CRS/SRS)

## **PostGIS - An Extension of PostgreSQL ff.**

● [https://medium.com/@tjukanov/why](https://medium.com/@tjukanov/why-should-you-care-about-postgis-a-gentle-introduction-to-spatial-databases-9eccd26bc42b)[should-you-care-about-postgis-a-gentle](https://medium.com/@tjukanov/why-should-you-care-about-postgis-a-gentle-introduction-to-spatial-databases-9eccd26bc42b)[introduction-to-spatial-databases-](https://medium.com/@tjukanov/why-should-you-care-about-postgis-a-gentle-introduction-to-spatial-databases-9eccd26bc42b)[9eccd26bc42b](https://medium.com/@tjukanov/why-should-you-care-about-postgis-a-gentle-introduction-to-spatial-databases-9eccd26bc42b)

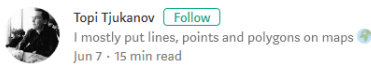

#### Why should you care about PostGIS?-A gentle introduction to spatial databases

Databases? Not very interesting.

So might an average person working with GIS or data visualizations think. I must admit that databases aren't the sexiest thing in the world (sorry DBA's), but if you are claiming (or aiming) to do analytics or visualization with (spatial) data in a more serious manner, you definitely shouldn't ignore them. I hope this blog post can give you an idea what kind of benefits the efficient use of spatial databases could offer you.

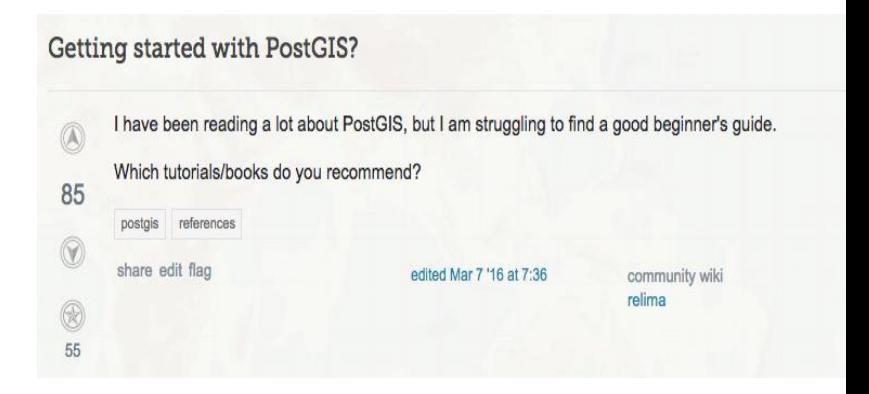

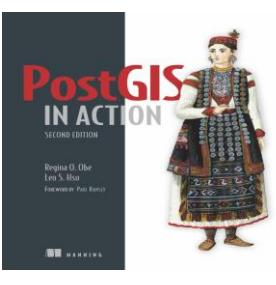

**[http://workshops.boundlessgeo.com](http://workshops.boundlessgeo.com/) /postgis-intro**

**<https://github.com/CartoDB> /carto-workshop/tree/master/04-database**

## **PostGIS – Related Extensions**

- postgis\_sfcgal
- postgis\_topology
- pgrouting
- ogr\_fdw
- pointcloud and pointcloud\_postgis

## **PostGIS – Some dev tools**

#### ● GUI

- pgAdmin
- QGIS
- postgis-editor (by Lukas Martinelli)

#### ● CLI

- psql
- $\circ$  (and probably more to come in the future with command completion...)
- Web-based
	- CARTO <https://carto.com/>
	- QGIS Cloud <http://qgiscloud.com/>

## **Use Case Areas-of-Interest by Philipp Koster cand. MSc, HSR, 2018**

### **Koster Thesis: Areas-of-Interest**

- Areas-of-Interest (AOI)
- **Based on OpenStreetMap data**
- and a reproducible algorithm Haldenstrasse Engelplatz Stadtmuseum Rapperswil<sup>®</sup> **Alte Fabril** Schloss Rapperswil Kapuzinerkloster **B** Bleulerhaus Rathaus Rappersw Rosengarten Hafer Fischmarktplatz **El Rappersw** Güterstrasse apperswil<sup>e</sup> Knies Kinderzoo  $\Box$  Oberseestrasse **HSR** Hochschule für Technik Rappersw

Google Maps: "*Highly frequented and worth seeing areas*" (light orange)

Our def.: "*Urban area at city or neighbourhood level with a high concentration of POI, and typically located along a street of high spatial importance*"

## **Koster Thesis: Areas-of-Interest ff.**

- Open Source Tools and SQL plus preferrably Python
- Implement AOI with a robust database (and explore it's limits)
	- PostgreSQL/PostGIS
	- Python

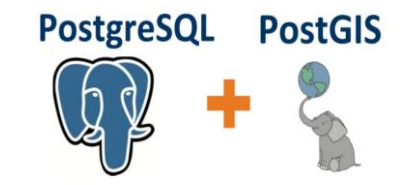

- Implement AOI with a "Big Data Framework" which supports SQL
	- GeoSpark
	- DataFrames (SQL+Scala) with fallback to RDD (Scala)

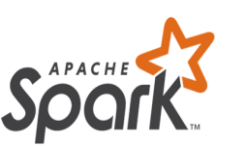

## **Koster Thesis: Areas-of-Interest ff.**

Processing steps:

- 1. Get polygons filter data from OSM
- 2. Cluster polygons with ST\_ClusterDBSCAN
- 3. Create hulls arround clusters with ST\_ConcaveHull
- 4. Extend using network centrality get street network from OSM, apply ST\_Buffer, ST\_Intersection, ST\_Union
- 5. Exclude waterways and water (enhance) and sanitize Done!

### **Koster Thesis: Areas-of-Interest Demo**

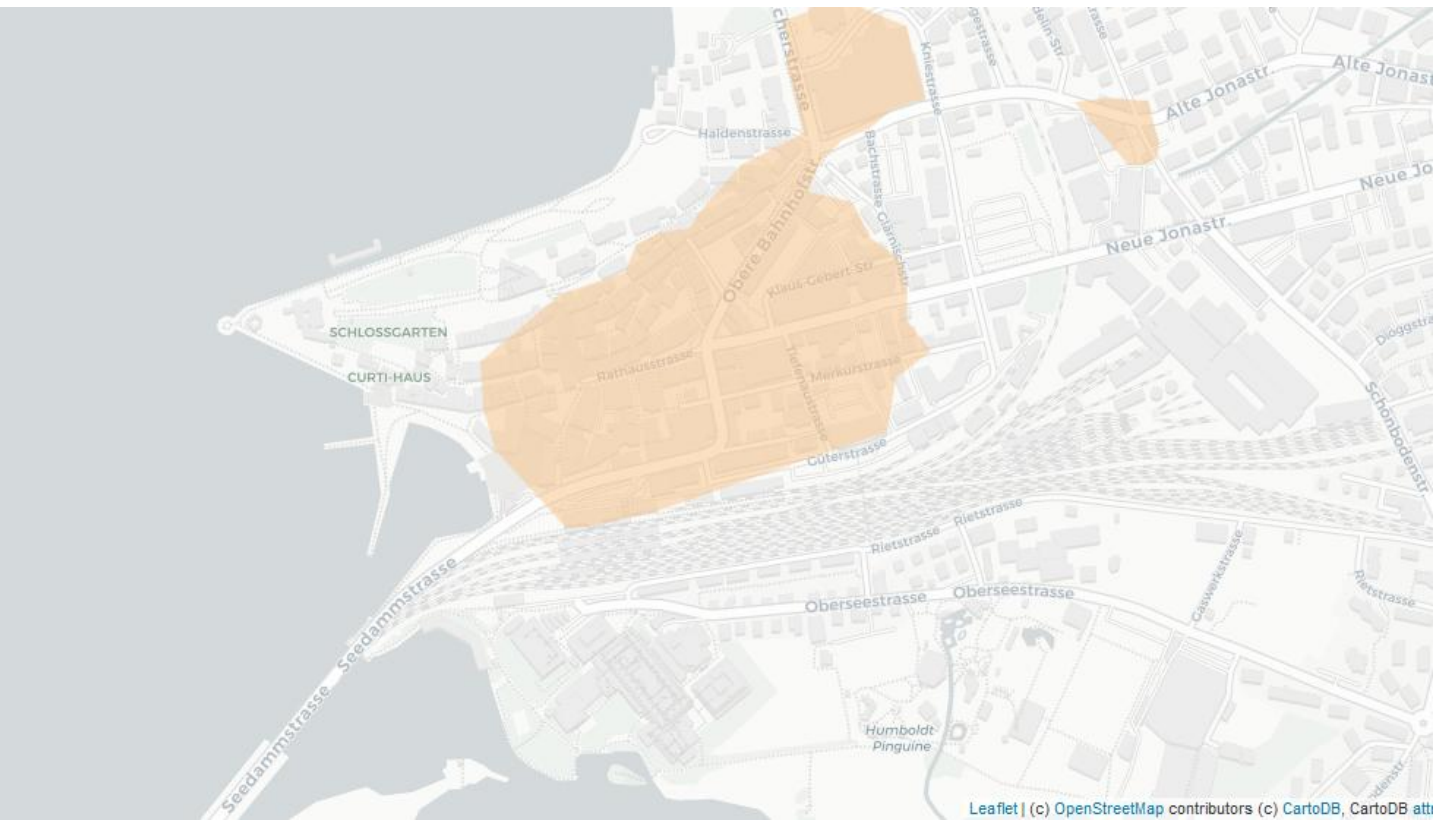

To be announced soon.

See e.g. [https://2018.sta](https://2018.stateofthemap.org/2018/A30-Areas-of-Interest_for_OpenStreetMap_with_Big_Spatial_Data_Analytics_/) [teofthemap.org/](https://2018.stateofthemap.org/2018/A30-Areas-of-Interest_for_OpenStreetMap_with_Big_Spatial_Data_Analytics_/) [2018/A30-](https://2018.stateofthemap.org/2018/A30-Areas-of-Interest_for_OpenStreetMap_with_Big_Spatial_Data_Analytics_/) [Areas-of-](https://2018.stateofthemap.org/2018/A30-Areas-of-Interest_for_OpenStreetMap_with_Big_Spatial_Data_Analytics_/)[Interest\\_for\\_Op](https://2018.stateofthemap.org/2018/A30-Areas-of-Interest_for_OpenStreetMap_with_Big_Spatial_Data_Analytics_/) [enStreetMap\\_w](https://2018.stateofthemap.org/2018/A30-Areas-of-Interest_for_OpenStreetMap_with_Big_Spatial_Data_Analytics_/) [ith\\_Big\\_Spatial](https://2018.stateofthemap.org/2018/A30-Areas-of-Interest_for_OpenStreetMap_with_Big_Spatial_Data_Analytics_/) Data Analytic  $S$  /

## **Use Case "Location Analytics" (taken from Paul Ramsey's talk ,, SQL Festival", FOSS4G NA 2018)**

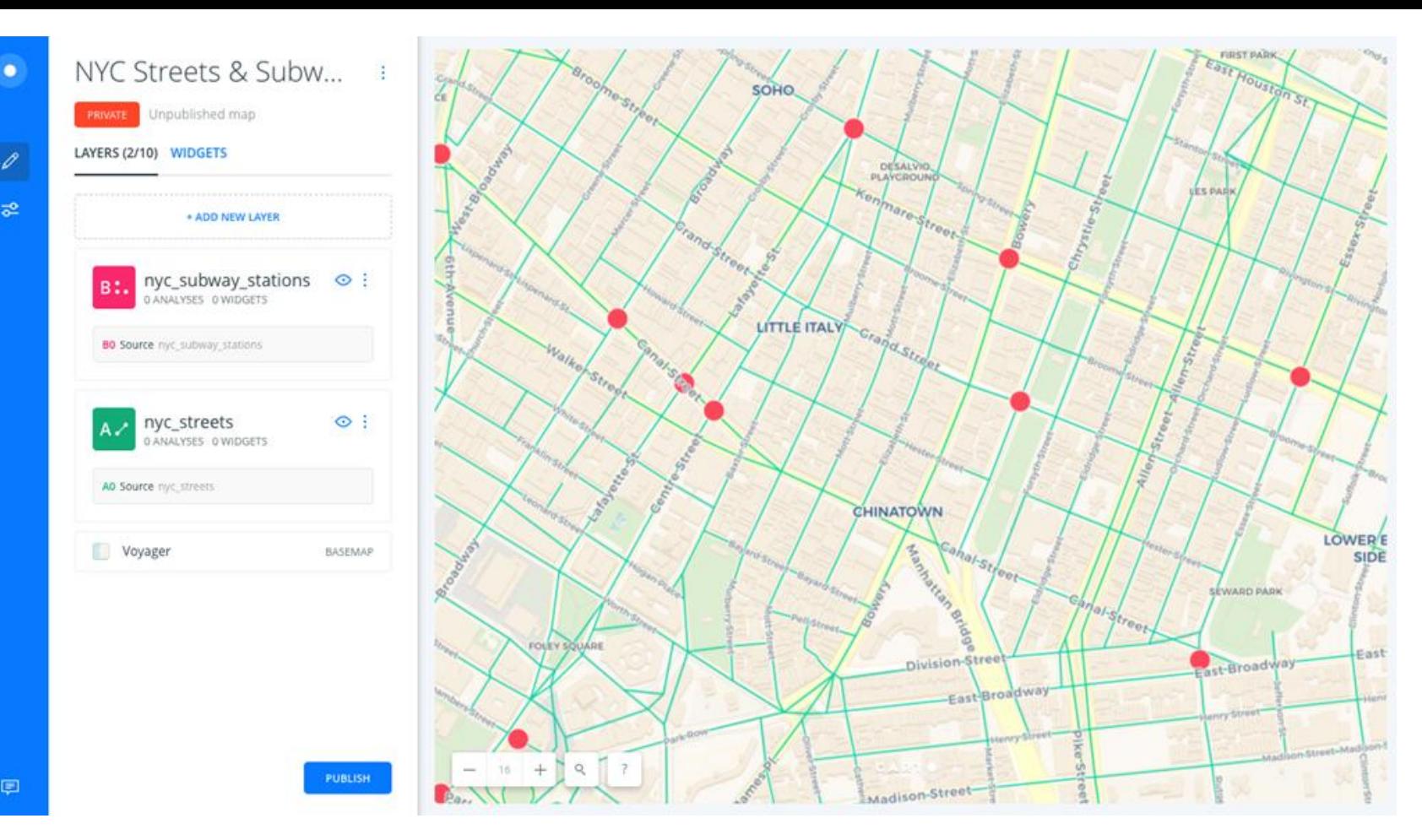

 $\overline{\infty}$ 

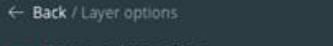

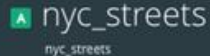

 $\overline{a}^2$ 

画

 $\blacksquare$ 

DATA ANALYSIS STYLE POP-UP LEGEND

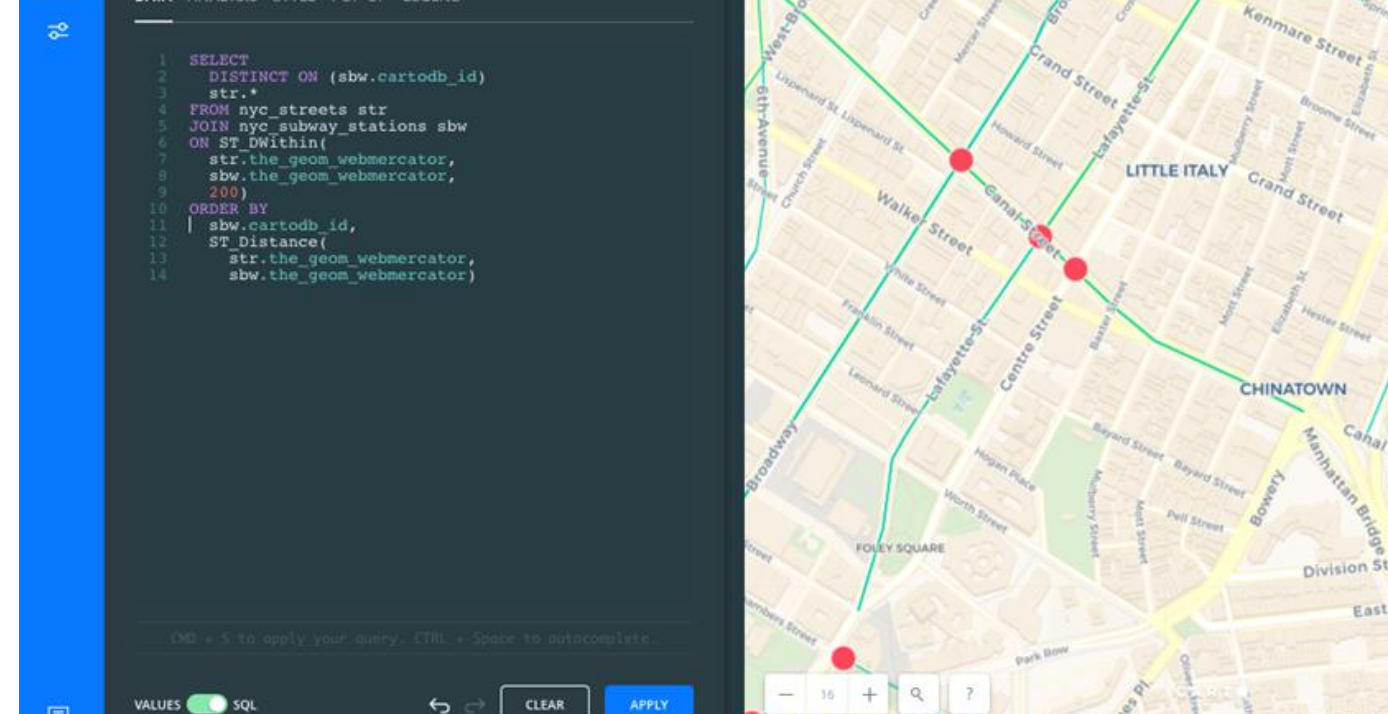

APPLY

CLEAR

 $+\frac{1}{2}+\frac{1}{2}$ 

http://files.boundlessgeo.com/workshopmaterials/postgis-workshop-201401.zip **15**

Broome Street

SOHO

DESALVIO PLAYCROUN

CHINATOWN

ahal Street

East Broadway

Honry Street

**Division Street** 

Aadison Street

Canal Street

MAP DATA

LES PAR

#### **SELECT DISTINCT ON (sbw.cartodb\_id) str.\***

**FROM nyc\_streets str JOIN nyc\_subway\_stations sbw ON ST\_DWithin ( str.the\_geom\_webmercator, sbw.the\_geom\_webmercator, 200) ORDER BY sbw.cartodb\_id, ST\_Distance ( str.the\_geom\_webmercator,**

 **sbw.the\_geom\_webmercator)** © Paul Ramsey **<sup>16</sup>**

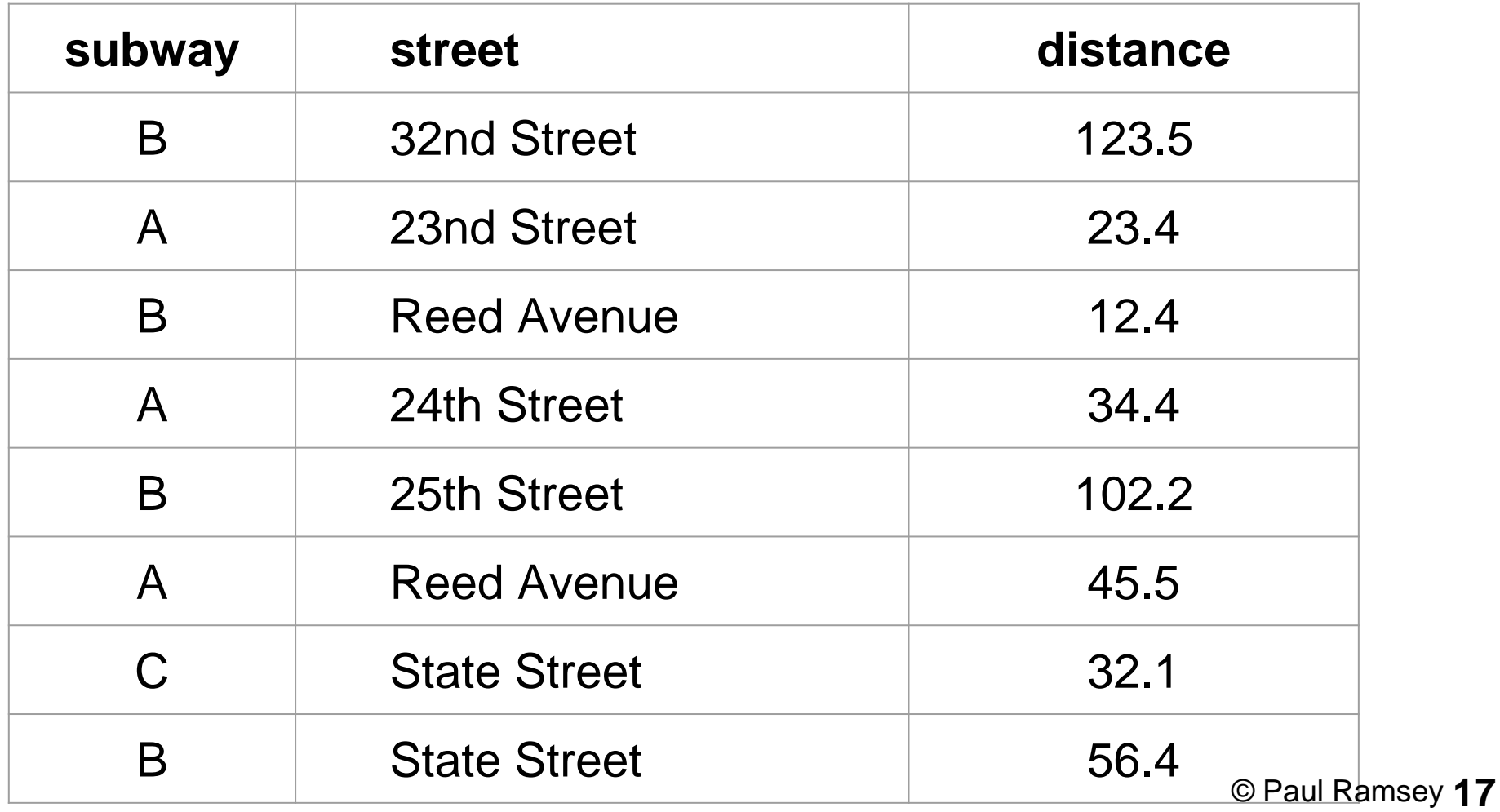

```
SELECT
   DISTINCT ON (sbw.cartodb_id) 
   str.*
```

```
FROM nyc_streets str
JOIN nyc_subway_stations sbw
ON ST_DWithin
(
   str.the_geom_webmercator,
   sbw.the_geom_webmercator, 
   200)
ORDER BY
   sbw.cartodb_id,
 ST_Distance
(
     str.the_geom_webmercator,
     sbw.the_geom_webmercator) © Paul Ramsey 18
```
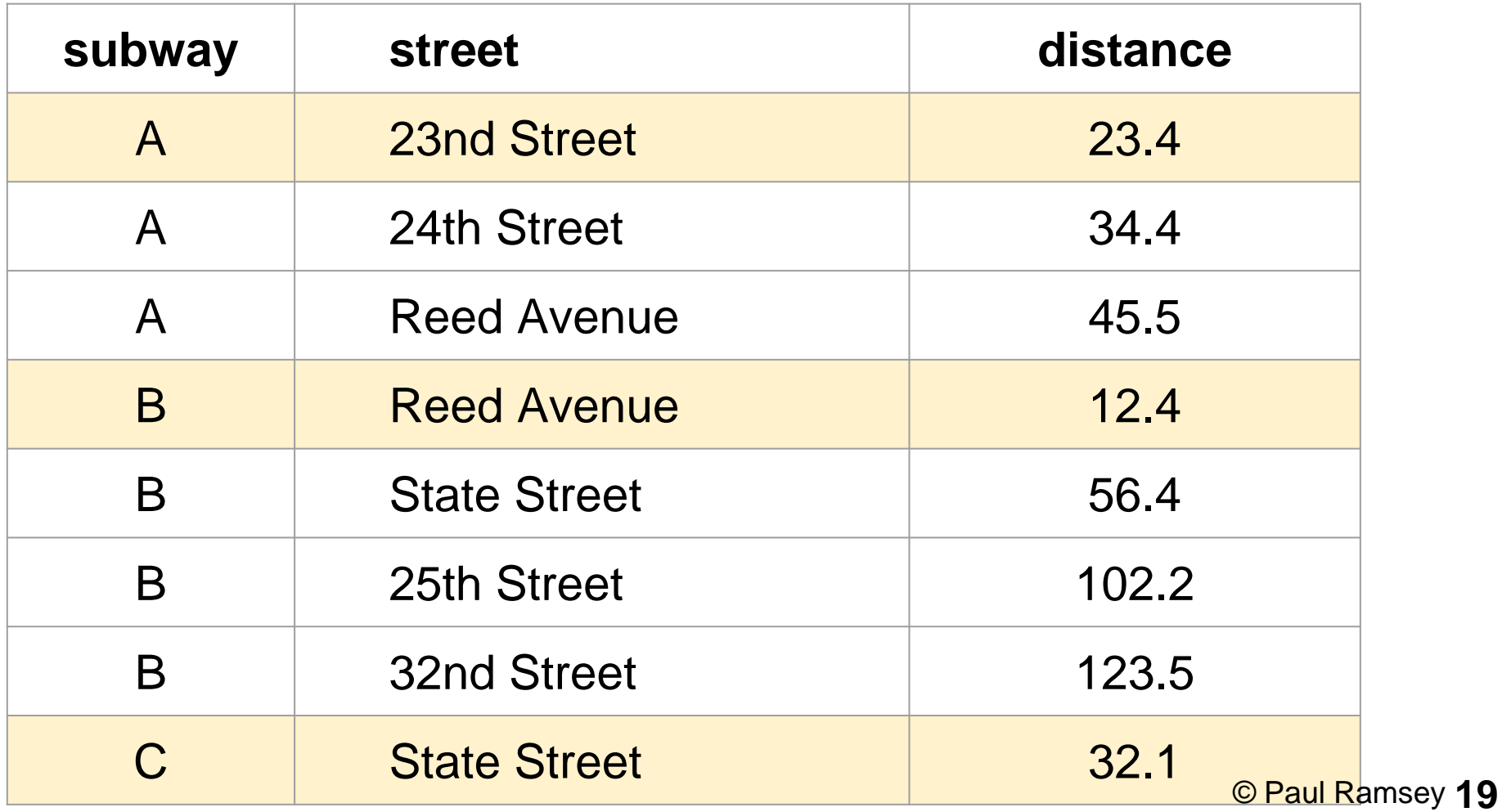

```
SELECT
   DISTINCT ON (sbw.cartodb_id) 
   str.* 
FROM nyc_streets str
JOIN nyc_subway_stations sbw
ON ST_DWithin
(
   str.the_geom_webmercator,
   sbw.the_geom_webmercator,
```
 **200)**

**ORDER BY**

```
 sbw.cartodb_id,
```
### **ST\_Distance (**

 **str.the\_geom\_webmercator, sbw.the\_geom\_webmercator)** © Paul Ramsey **<sup>20</sup>**

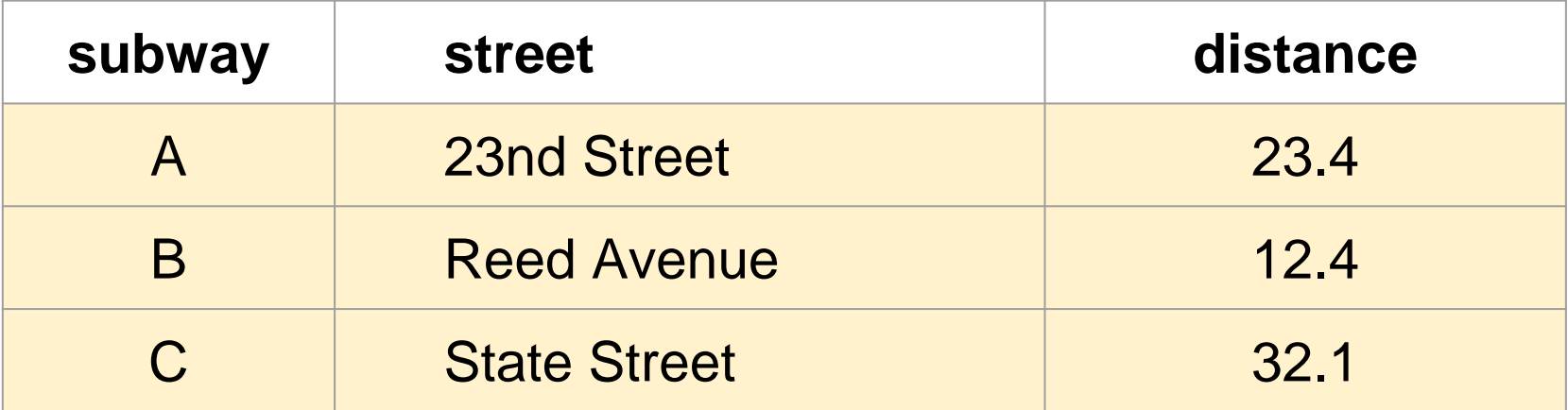

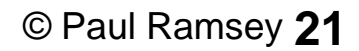

## Use Case "Selected PostGIS Q&A" **(taken from Paul Ramsey's talk ,, SQL Festival", FOSS4G NA 2018)**

## Some popular PostGIS questions on Stack Exchange?

**[https://gis.stackexchange.com/questions](https://gis.stackexchange.com/questions/tagged/postgis)  [/tagged/postgis?](https://gis.stackexchange.com/questions/tagged/postgis) sort=votes& pageSize=15**

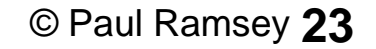

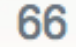

#### What are the pros and cons of PostGIS geography and geometry types?

votes

My company uses geometry (the\_geom) data type for storing geospatial data. I've recently been acquainted to the concept of geography (the geog) data type which, as I understand it, stores the SRID ...

4 answers

postgis geometry-data-type

geography-data-type

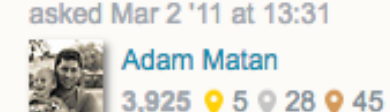

#### 21k views

## **Geography Pros Geography Cons**

- Exact
- Understood
- "Simple"
- Slow
- Incomplete
- Confusing

#### Spatial clustering with PostGIS

84

 $^\circledR$ 

 $^{\circledR}$ 

I'm looking for spatial clustering algorithm for using it within PostGIS-enabled database for point features. I'm going to write plpgsql function that takes distance between points within the same cluster as input. At the output function returns array of clusters. The most obvious solution is to build buffer zones specified distance around the feature and search for features into this buffer. If such features exist then continue to build a buffer around them, etc. If such features not exist that means cluster building is completed. Maybe there are some clever solutions?

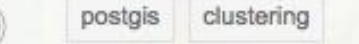

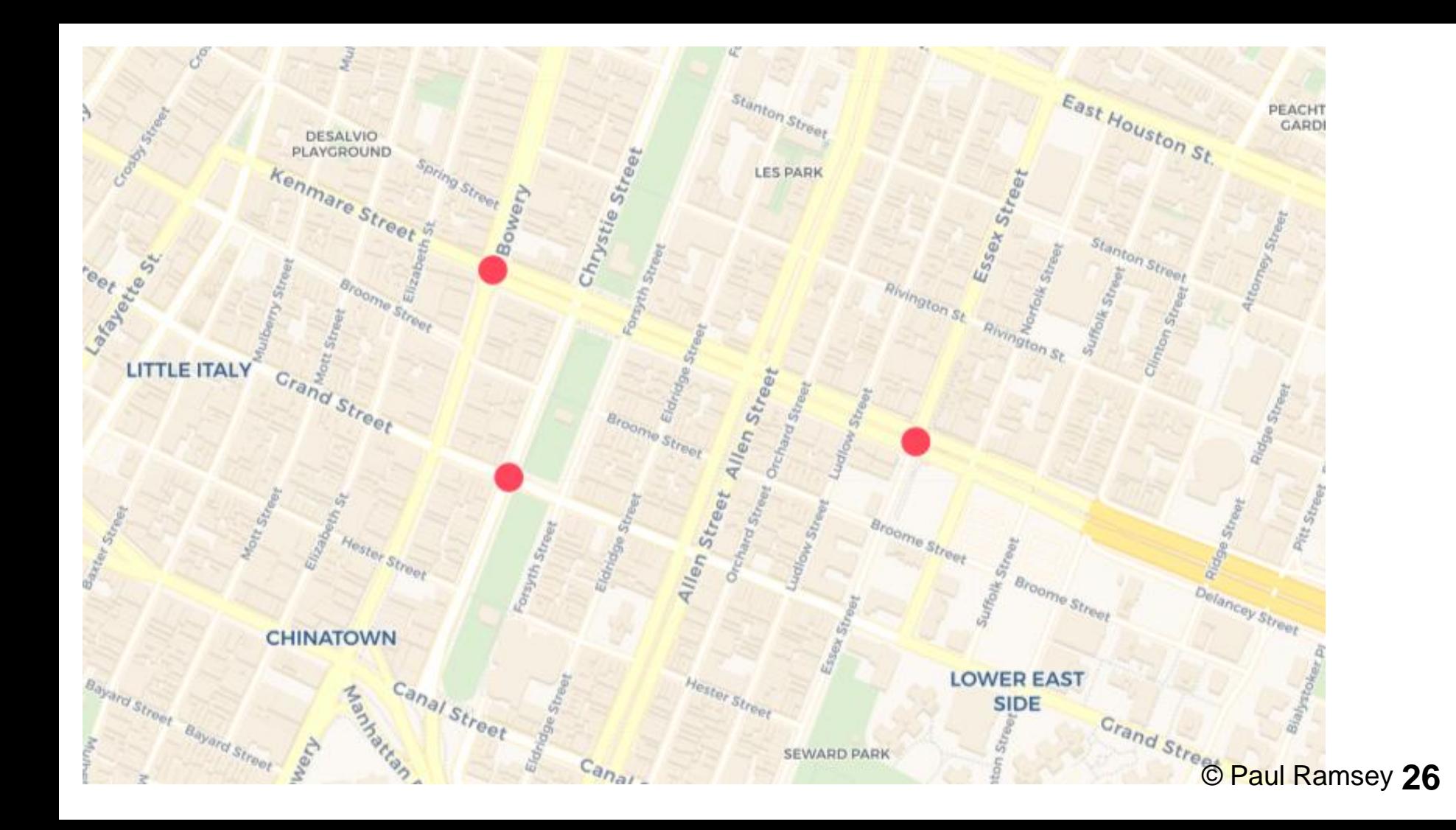

```
CREATE TABLE nyc_subway_stations_gaussian AS
WITH u AS (
   SELECT random() AS u1, 
          random() AS u2 
   FROM generate_series(1,1000)
),
off AS (
   SELECT
     sqrt(-2*ln(u1))*cos(2*pi()*u2) AS x_off,
     sqrt(-2*ln(u1))*sin(2*pi()*u2) AS y_off
   FROM u
)
SELECT row_number() OVER () AS cartodb_id, name, routes, 
   ST_Translate(the_geom_webmercator, 150*x_off, 150*y_off) 
     AS the_geom_webmercator
FROM nyc_subway_stations sub
CROSS JOIN off
WHERE sub.name IN ('Grand St', 'Bowery', 'Essex St')
© Paul Ramsey 27
```
**UNIFORM**

**GAUSSIAN**

**JOIN/OFFSET**

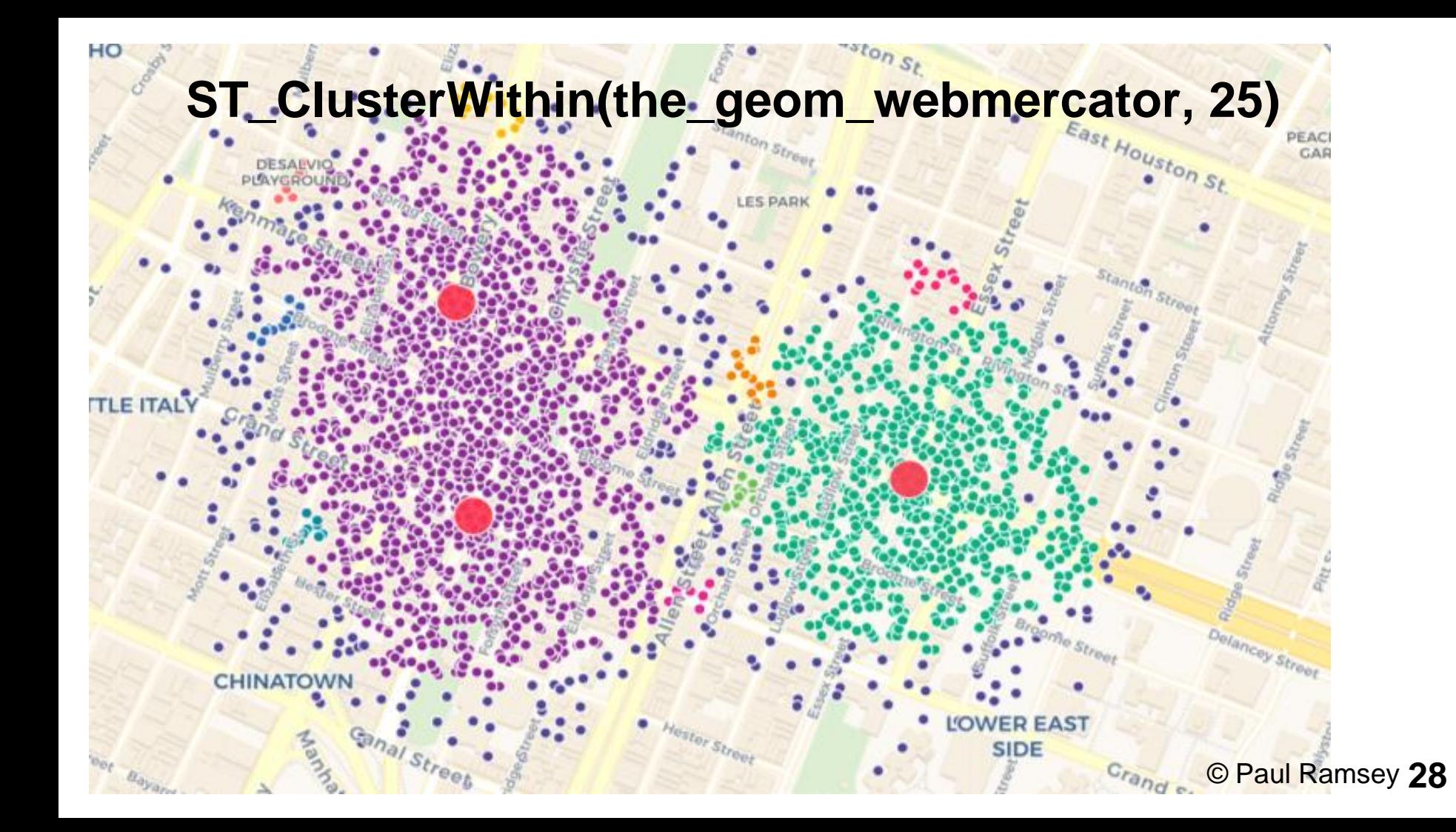

```
WITH c AS (
   SELECT
   unnest(ST_ClusterWithin(the_geom_webmercator, 23)) 
    AS the_geom_webmercator
   FROM nyc_subway_stations_gaussian
),
d AS (
  SELECT row_number() OVER () AS cluster_id, 
    ST_Dump(the_geom_webmercator) AS dump
   FROM c
)
SELECT
   row_number() OVER () AS cartodb_id, 
   cluster_id,
   (dump).geom AS the_geom_webmercator
FROM d © Paul Ramsey 29
```
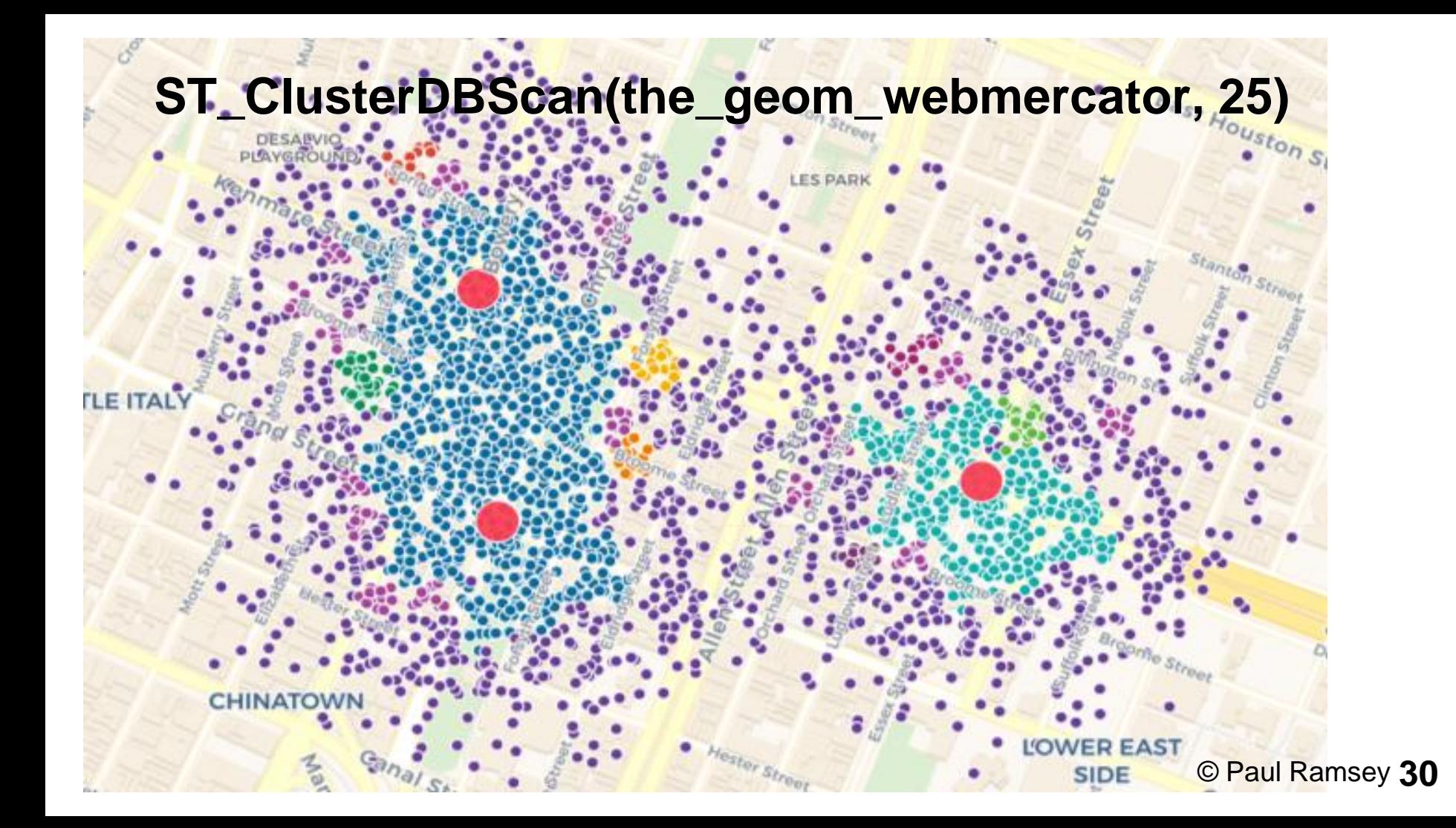

## **Point Clustering**

- GISPunkt Wiki HSR
- https://giswiki.hsr.ch/PostGIS\_Terminal\_Examples#Point\_Clustering

## Spatial SQL Pick "ST\_Subdivide()" **(taken from Paul Ramsey's talk ,, SQL Festival", FOSS4G NA 2018)**

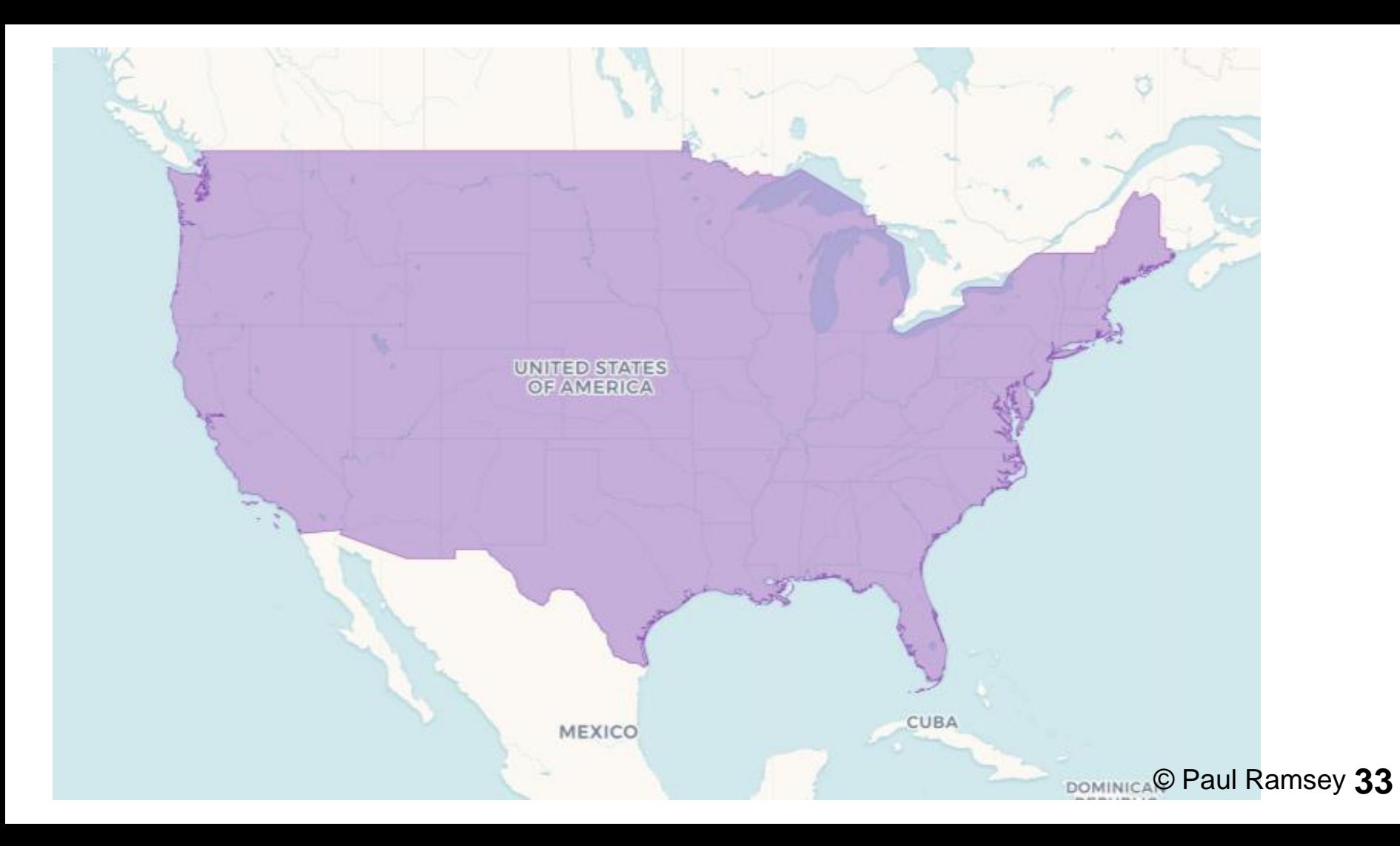

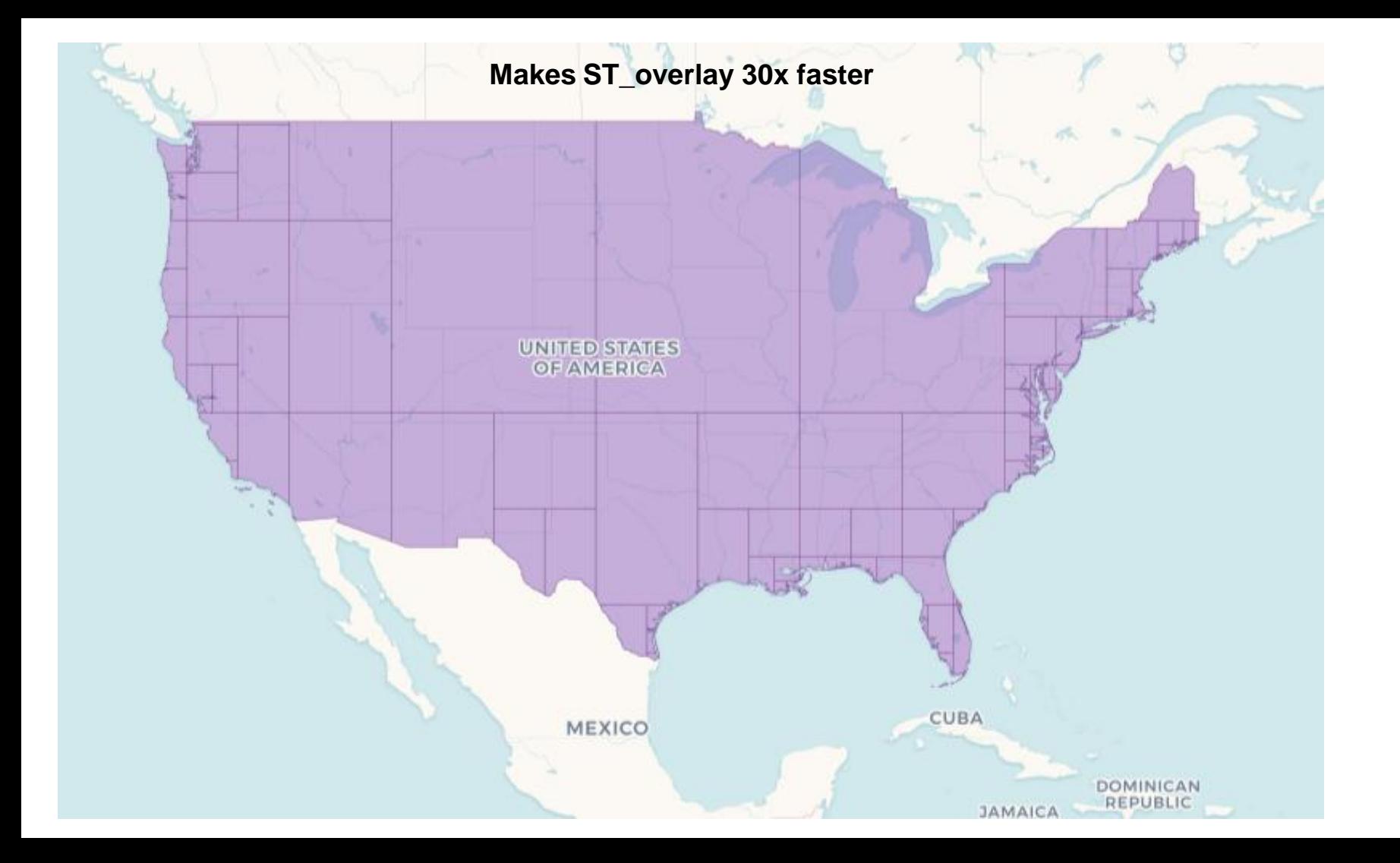

**Spatial SQL Pick "K Nearest Neighbours" Operator and Index (also taken from Paul Ramsey"s talk "SQL Festival", FOSS4G NA 2018)**

# **"Find the nearest from..."**

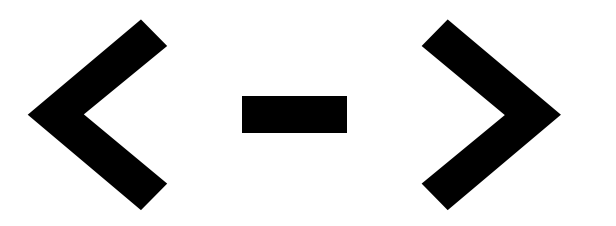

Returns the 2D distance between A and B.

**SELECT \* FROM nyc\_subway\_stations ORDER BY the\_geom <-> CDB\_LatLng(40.72,-73.94) LIMIT 2;**

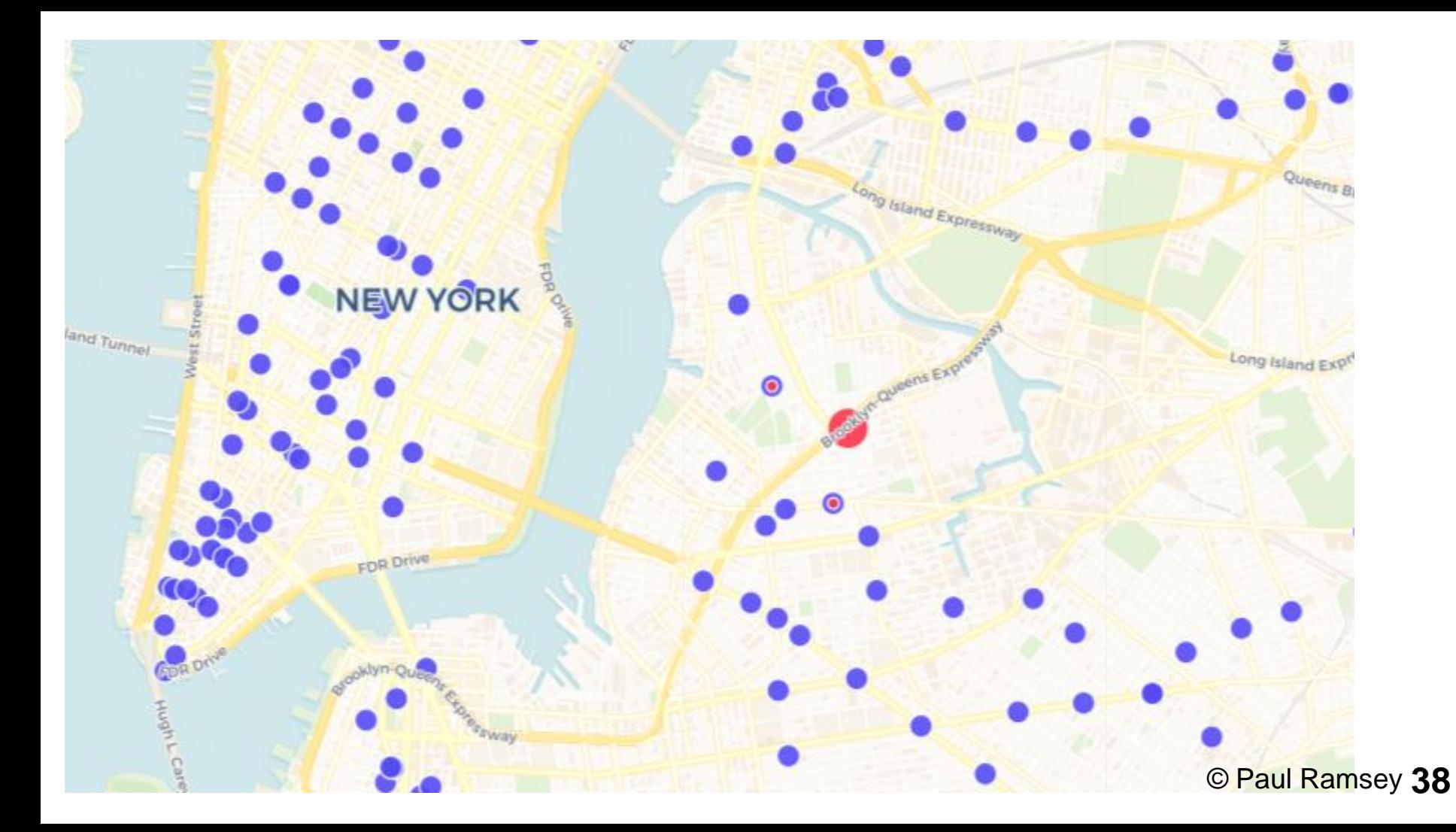

# **"Find the nearest that is not yourself."**

#### **SELECT**

```
 row_number() OVER () AS cartodb_id,
  ST_Transform(ST_MakeLine(a.the_geom, b.the_geom),3857) 
    AS the_geom_webmercator,
   ST_DistanceSphere(a.the_geom, b.the_geom) 
    AS distance,
  a.name AS name_a,
  b.name AS name_b
FROM nyc_subway_stations AS a
CROSS JOIN LATERAL (
  SELECT subq.the_geom, subq.name
   FROM nyc_subway_stations subq
  WHERE a.cartodb_id != subq.cartodb_id
  ORDER BY
    a.the_geom <-> subq.the_geom
   LIMIT 1) AS b © Paul Ramsey 40
```
### **SELECT**

**... FROM table\_a AS a CROSS JOIN LATERAL ( SELECT table\_b.\* FROM table\_b ORDER BY a.the\_geom <-> table\_b.the\_geom LIMIT 1) AS b**

#### **SELECT**

```
 row_number() OVER () AS cartodb_id,
  ST_Transform(ST_MakeLine(a.the_geom, b.the_geom),3857) 
    AS the_geom_webmercator,
   ST_DistanceSphere(a.the_geom, b.the_geom) 
    AS distance,
  a.name AS name_a,
  b.name AS name_b
FROM nyc_subway_stations AS a
CROSS JOIN LATERAL (
  SELECT subq.the_geom, subq.name
   FROM nyc_subway_stations subq
  WHERE a.cartodb_id != subq.cartodb_id
  ORDER BY
    a.the_geom <-> subq.the_geom
   LIMIT 1) AS b © Paul Ramsey 42
```
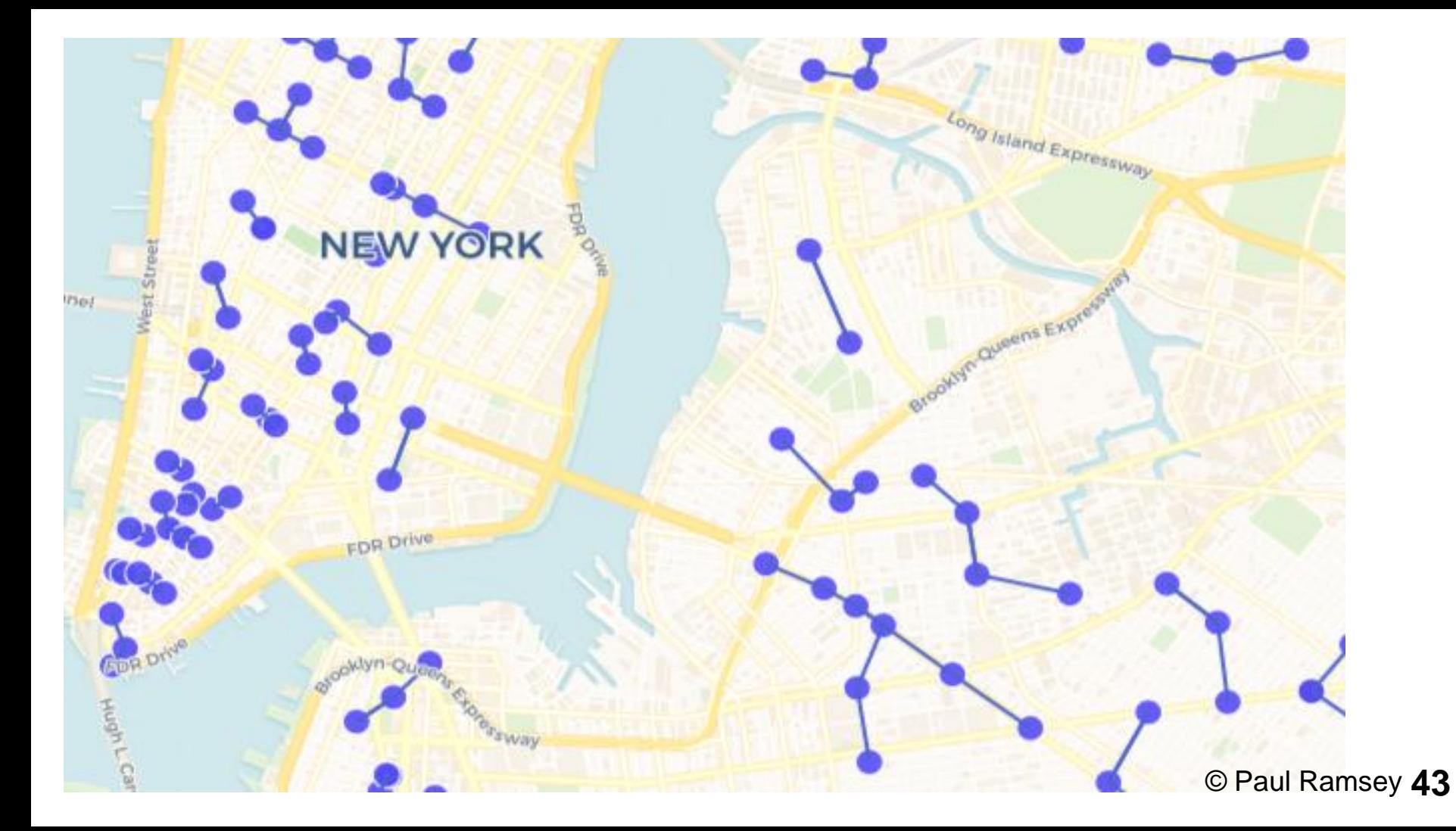

## **PostGIS Terminal Examples**

Curated by Stefan Keller

- "Die nächsten 10 Bars in der Nähe von 'mylocation' (ungeachtet der Distanz)"
- "Die nächsten 100 Restaurants in der Nähe…"

[https://giswiki.hsr.ch/PostGIS\\_Terminal\\_Examples](https://giswiki.hsr.ch/PostGIS_Terminal_Examples)

## **PostGIS Polygon Splitting (by Darafei Praliaskouski and Paul Ramsey)**

## **PostGIS Polygon Splitting**

- Blog post from Paul Ramsey inspired by Darafei Praliaskouski
- "Is there a way to split a polygon into sub-polygons of more-or-less equal N areas (where N is predefined, e.g. 10)?"

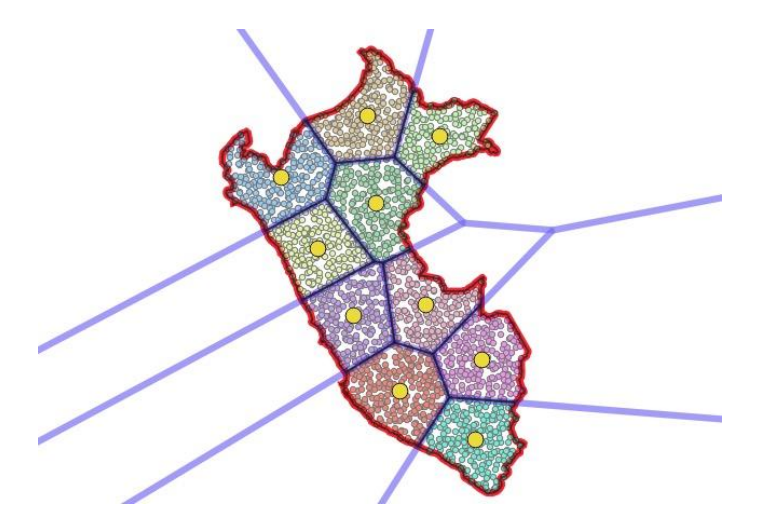

## **PostGIS Polygon Splitting ff.**

<http://blog.cleverelephant.ca/2018/06/polygon-splitting.html>

## Paul **Ramsey**

Open source software developer and information technology professional. Occasional blowhard.

Home About Archive Projects Talks & Writing

#### **PostGIS Polygon Splitting**

21 Jun 2018

One of the joys of geospatial processing is the variety of tools in the tool box, and the ways that putting them together can yield surprising results. I have been in the guts of PostGIS for so long that I tend to think in terms of primitives: either there's a function that does what you want or there isn't. I'm too quick to ignore the power of combining the parts that we already have.

A community member on the users list asked (paraphrased): "is there a way to split a polygon into sub-polygons of more-or-less equal areas?"

I didn't see the question, which is lucky, because I would have said: "No, you're SOL, we don't have a good way to solve that problem." (An exact algorithm showed up in the Twitter thread about this solution, and maybe I should implement that.)

PostGIS developer Darafei Praliaskouski did answer, and provided a working solution that is absolutely brilliant in combining the parts of the PostGIS toolkit to solve a pretty tricky problem. He said:

## **Trajectories (by Anita Graser)**

## **Trajectories**

- Def. Spatiotemporal trajectory is the periodic/non-periodic recording of spatial locations for a moving object
- "Movement data in GIS" by Anita Graser <https://anitagraser.com/category/gis/movement-data-in-gis/>
- PG-Trajectory http://pg-trajectory.dmlab.cs.gsu.edu/

### **Welcome to PG-Trajectory**

PG-Trajectory is a PostgreSQL/PostGIS extension for spatiotemporal data. Thanks to trajectory data model and functions, it is possible to develop complicated spatiotemporal applications. PG-Trajectory is developed by DMLAB @ GSU.

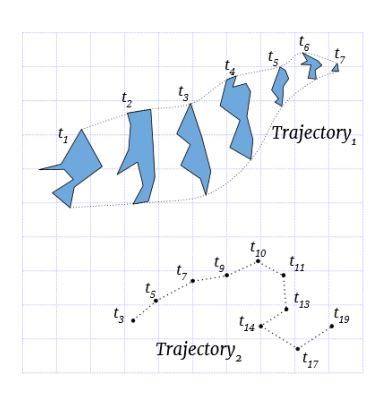

## **Weitere Ressourcen**

### **Weitere Ressourcen…**

- "Advanced Spatial Analysis with PostGIS" by Pierre Racine FOSS4G 2017 Workshop: [https://github.com/pedrogit/postgis\\_workshop](https://github.com/pedrogit/postgis_workshop)
- "Creating Centerlines with PostGIS and ArcGIS", Phillip Penn, June 2017: [https://www.udcus.com/blog/2017/06/28/creating-centerlines-postgis-and](https://www.udcus.com/blog/2017/06/28/creating-centerlines-postgis-and-arcgis)[arcgis](https://www.udcus.com/blog/2017/06/28/creating-centerlines-postgis-and-arcgis)

● "PostGIS Scaling" by Paul Ramsey -

<http://blog.cleverelephant.ca/2017/12/postgis-scaling.html>

### **Diskussion**

- Geodaten-Verwaltung optimieren
- Anfragen beschleunigen
- Grenzen von PostGIS

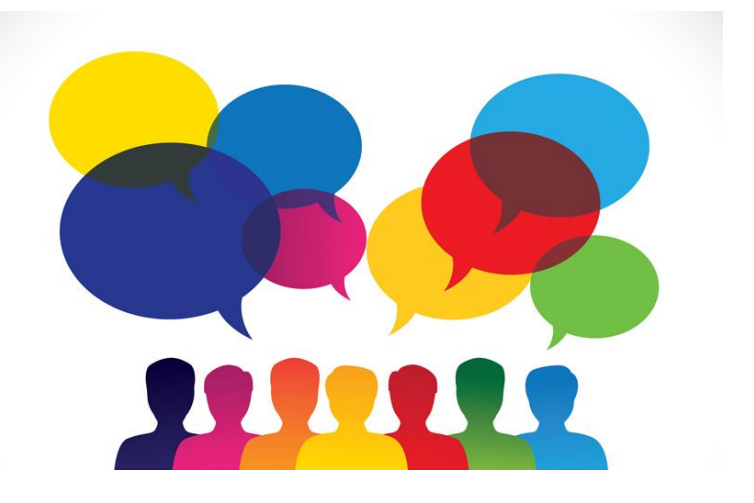

● Weitere Entwicklung (Parallelisierung, GPU)